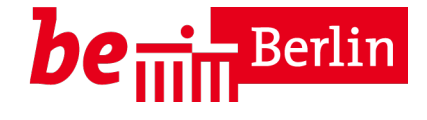

# **Was muss ich tun, damit Quereinsteigende auf den Personalschlüssel meiner Einrichtung angerechnet werden.**

Personalmeldungen haben in der Regel den Status *Freigegeben*. Eine Ausnahme bilden die Personalmeldungen der Gruppe der *Quereinsteiger/innen*.

Um eine Anrechnung auf den Personalschlüssel zu gewährleisten gehen sie bitte wie folgt vor.

### 1. Überprüfung der Personaldaten im Trägerportal unter dem Reiter "Meldungen"

Überprüfen Sie zunächst, ob Sie das gesamte pädagogische Fachpersonal und alle bereits in der Einrichtung tätigen Quereinsteigenden im Trägerportal hinterlegt haben und stellen sicher, dass diese Daten auf dem aktuellen Stand sind. (Diese Daten bilden die Grundlage für die Berechnung der Quereinsteigerquote der jeweiligen Einrichtung)

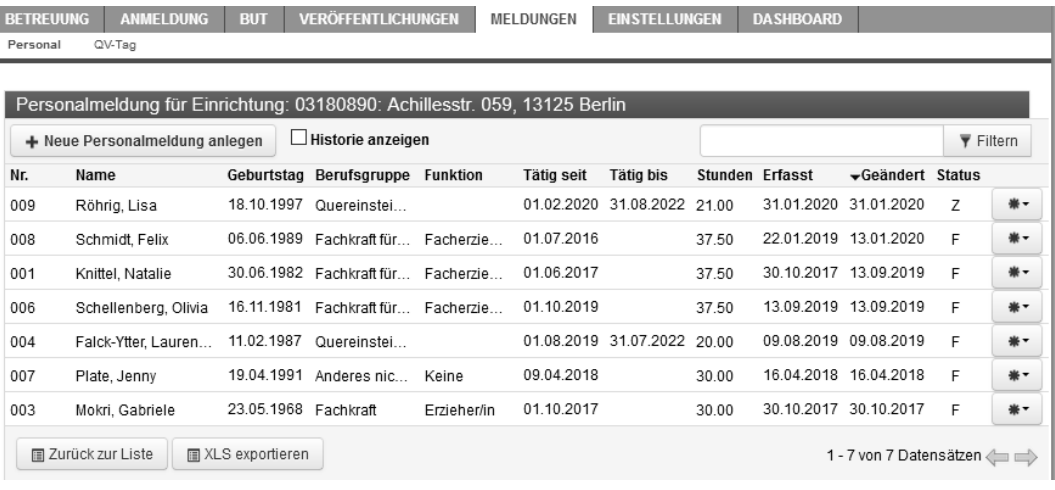

### **2. Erfassung der Stammdaten im Trägerportal**

Geben Sie die Stammdaten der freizugebenden Quereinsteigenden ein. Anmeldungen zu denen keine Daten hinterlegt sind, können nicht bearbeitet werden

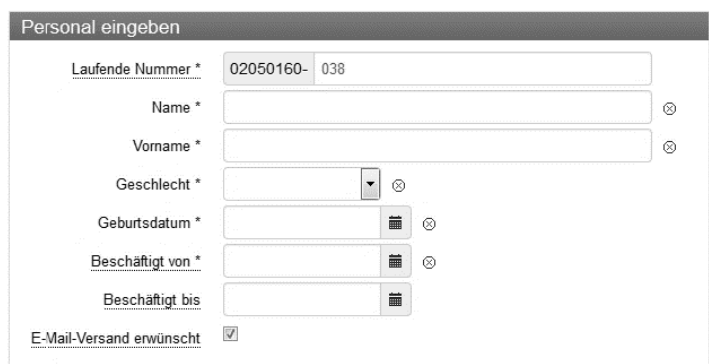

### **3. Auswahl der Berufsgruppe**

Wählen Sie nun unter dem Punkt **Berufsgruppe > Quereinsteiger/in** einen der Auswahlmöglichkeiten

- $\checkmark$  Person für die Realisierung einer bilingualen Konzeption
- $\checkmark$  Person aus einer verwandten Berufsgruppe
- $\checkmark$  Person im Gleichstellungsprozess
- $\checkmark$  Person zur Umsetzung einer anderen besonderen Konzeption
- $\checkmark$  Sonstige geeignete Person

Bei Unsicherheiten entnehmen Sie die richtige Art des Quereinstiegs dem Anerkennungsbescheid.

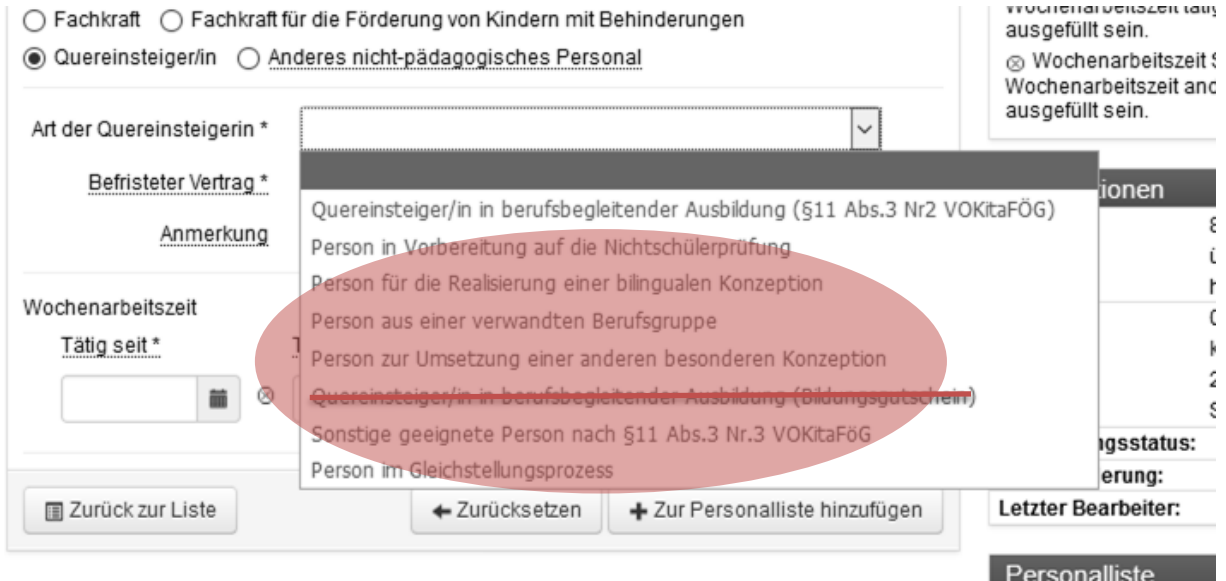

### **1. Erfassen Sie nun die arbeitsvertraglich vereinbarte Wochenarbeitszeit**

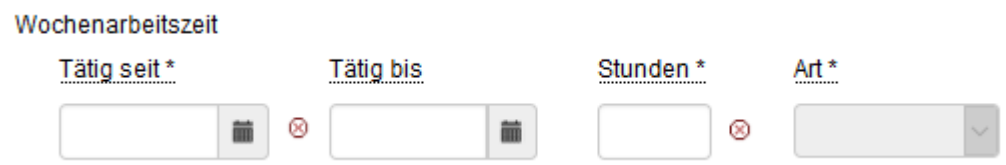

Spätere Änderungen der Arbeitszeit können Sie über die Schaltfläche "+ weitere Wochenarbeitszeit" vornehmen.

### **2. Speichern und Abschicken**

Ist die Bearbeitung abgeschlossen, muss die Personalmeldung über die Schaltflache "+ Zur Personalliste hinzufügen" abgeschickt werden

Danach muss unten rechts auf den Button *Vorschau anzeigen* geklickt werden.

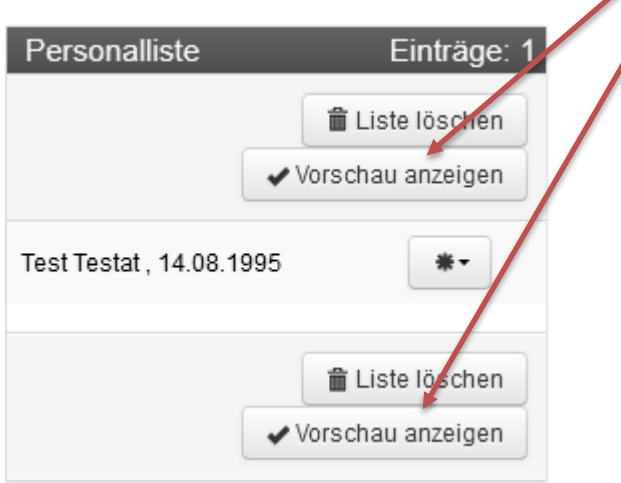

Anschließend betätigen Sie den Button "*Personalliste absenden"*. Erst dann wird die Personalmeldung übermittelt und Sie erhalten eine entsprechende Mail.

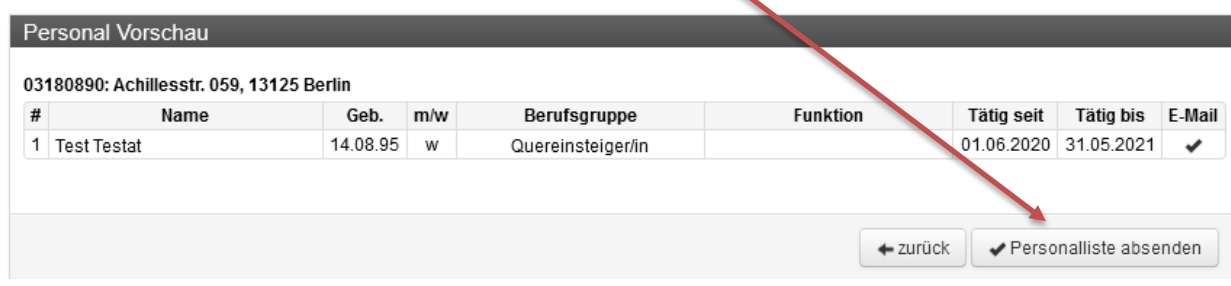

Mit dem Versenden wird die Personalmeldung bei der Kitaaufsicht sichtbar. Quereinsteiger\*innen sind nach dem Erstellen einer Personalmeldung im Status Freizugeben. Dies ist am "Z" in der Spalte Status erkennbar.

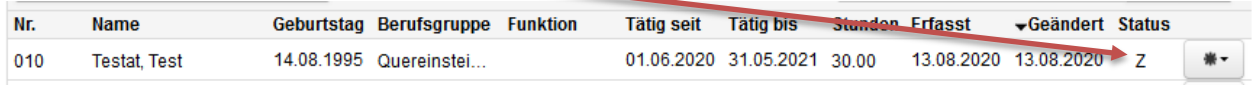

 *Erst nach der Freigabe durch die Kitaaufsicht wird die durch die Quereinsteigenden erbrachte Wochenarbeitszeit auf den Personalschlüssel angerechnet.*

# **Um die Freigabe zu erhalten, bedarf es der Anmeldung auf den Personalschlüssel, hierzu stehen Ihnen folgende Möglichkeiten zur Verfügung:**

### a) Papiermeldung an die Kitaaufsicht mit dem Formular "Quereinstiegserfassung"

Damit die Kitaaufsicht tätig werden kann, müssen Sie die im Trägerportal erfassten Quereinsteigenden mit dem Formular "Quereinstiegserfassung" anmelden. Das Formular finden sie [hier.](https://www.berlin.de/sen/jugend/familie-und-kinder/aufsicht/kitaaufsicht-fachinfo/quereinstiegserfassung.docx)

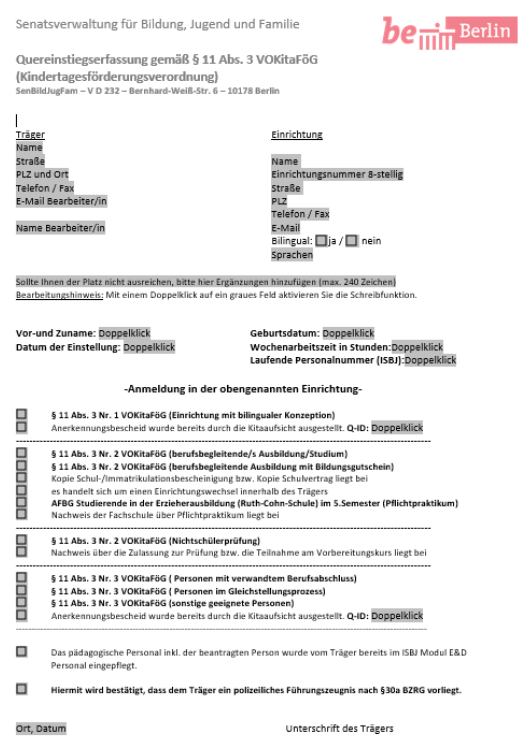

In das Formular tragen Sie die Träger- und Einrichtungsstammdaten sowie die Daten der quereinsteigenden Person ein. Wählen Sie auch hier die richtige Art des Quereinstiegs (siehe Anerkennungsbescheid), in diesem Fall demnach

- $\checkmark$  Person für die Realisierung einer bilingualen Konzeption
- $\checkmark$  Person aus einer verwandten Berufsgruppe
- $\checkmark$  Person im Gleichstellungsprozess
- $\checkmark$  Person zur Umsetzung einer anderen besonderen Konzeption
- $\checkmark$  Sonstige geeignete Person

Bei Personen zur Umsetzung einer anderen besonderen Konzeption ist der Anmeldung auch ein Auszug aus der Konzeption beizufügen, aus dem der Schwerpunkt ersichtlich ist.

Das Erfassungsformular und ggf. den Auszug aus der Konzeption übersenden Sie **postalisch** an die Kitaaufsicht (hier Frau Neugebauer VD 232).

### **b) Vereinfachte Anmeldung mit dem Registrierungsgutschein**

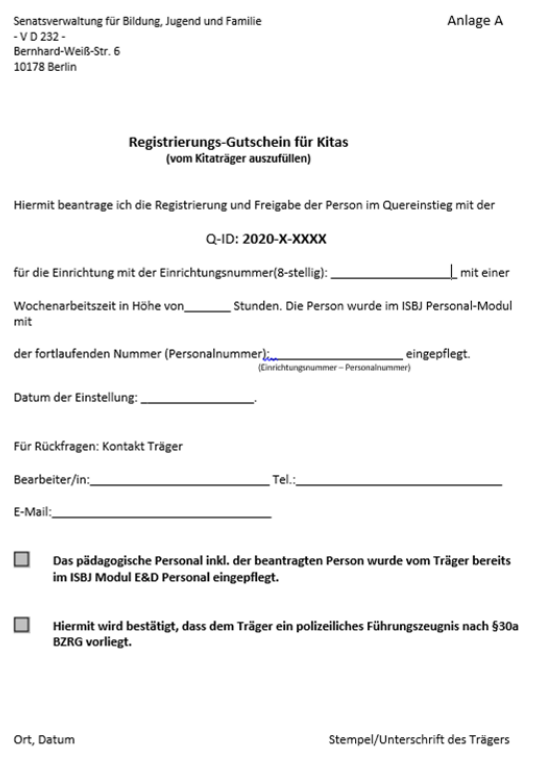

Der Registrierungsgutschein wird allen Quereinsteigenden, die einer Anerkennung durch die Kitaaufsicht bedürfen (alle, außer Personen in der berufsbegleitenden Ausbildung) ausgehändigt. Dieser dient einem vereinfachten Anmeldeverfahren. Tragen Sie hier alle benötigten Daten ein und übersenden Sie dieses Formular entweder postalisch oder per E-Mail an das Postfach [– kitapersonal@senbjf.berlin.de](mailto:kitapersonal@senbjf.berlin.de) 

### **Prüfung durch die Kitaaufsicht**

Die Kitaaufsicht prüft die Unterlagen und gibt Ihre Quereinstiegsanmeldung frei, sofern die Unterlagen vollständig sind und ausreichend Quereinstiegskontingent in der Einrichtung vorhanden ist. Über die erfolgreiche Registrierung auf den Personalschlüssel erhalten sie eine Mailbestätigung.

#### **Hinweise**

 **Quereinsteigende, die nicht im Personalschlüssel Ihrer Einrichtung berücksichtigt werden sollen, tragen Sie bitte als anderes-nichtpädagogisches Personal ein. Eine Anmeldung bei der Kitaaufsicht ist hier nicht erforderlich.**

Bei Fragen zum Registrierungsverfahren oder sonstige Fragen rund um die Anmeldung und Anrechnung können Sie sich gern an [Kitapersonal@senbjf.berlin.de](mailto:Kitapersonal@senbjf.berlin.de) oder aber telefonisch an Frau Neugebauer (90227-6021) wenden.